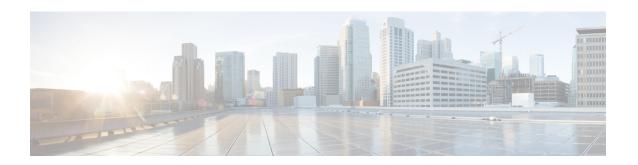

# Configuring Support for Remote Management by the Cisco Prime Network Services Controller

- Configuring the Management Interface to Support Remote Management by the Cisco Prime Network Services Controller, on page 1
- Enabling Remote Management by the Cisco Prime Network Services Controller Host, on page 4
- Disabling Remote Management by the Cisco Prime Network Services Controller Host, on page 6

# Configuring the Management Interface to Support Remote Management by the Cisco Prime Network Services Controller

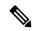

Note

The Cisco Prime Network Services Controller is unsupported using Cisco IOS XE Denali 16.3.1 or later, on the Cisco CSR 1000v.

(Cisco IOS XE Denali 16.3 or earlier) You can use the Cisco Prime Network Services Controller to provision, manage and monitor the Cisco CSR 1000v. This procedure configures the Cisco CSR 1000v management interface to support remote management using the Cisco Prime Network Services Controller.

### **SUMMARY STEPS**

- 1. enable
- 2. configure terminal
- **3. interface** *mgmt-interface*
- **4. ip address** *mgmt-ipv4-addr subnet-mask*
- 5. no shutdown
- 6. exit
- 7. interface virtualportgroup virtual-port-group-number-number
- **8. ip unnumbered** *management-interface*
- 9. no shutdown
- **10.** exit
- 11. virtual-service csr\_mgmt
- **12. vnic gateway virtualportgroup** *virtual-port-group-number*

- **13**. **guest ip address** *remote-mgmt-ipv4-addr*
- **14.** exit
- 15. activate
- **16**. end
- 17. ip route ip-address subnet-mask virtualportgroup virtual-port-group-number

## **DETAILED STEPS**

|        | Command or Action                                           | Purpose                                                    |
|--------|-------------------------------------------------------------|------------------------------------------------------------|
| Step 1 | enable                                                      | Enables privileged EXEC mode.                              |
|        | Example:                                                    | • Enter your password if prompted.                         |
|        | Router> enable                                              |                                                            |
| Step 2 | configure terminal                                          | Enters global configuration mode.                          |
|        | Example:                                                    |                                                            |
|        | Router# configure terminal                                  |                                                            |
| Step 3 | interface mgmt-interface                                    | Enters interface configuration mode for the management     |
|        | Example:                                                    | interface.                                                 |
|        | Router(config)# interface gig1                              |                                                            |
| Step 4 | ip address mgmt-ipv4-addr subnet-mask                       | Configures the IP address for the management interface.    |
|        | Example:                                                    |                                                            |
|        | Router(config-if)# ip address 172.25.29.235 255.255.255.128 |                                                            |
| Step 5 | no shutdown                                                 | Enables the management interface.                          |
|        | Example:                                                    |                                                            |
|        | Router(config-if)# no shutdown                              |                                                            |
| Step 6 | exit                                                        | Exits interface configuration mode.                        |
|        | Example:                                                    |                                                            |
|        | Router(config-if)# exit                                     |                                                            |
| Step 7 | interface virtualportgroup                                  | Creates a virtual port group and enters virtual port group |
|        | virtual-port-group-number-number                            | interface configuration mode.                              |
|        | Example:                                                    |                                                            |
|        | Router(config)# interface virtuaportgroup 0                 |                                                            |
| Step 8 | ip unnumbered management-interface                          | Enables IP processing on an interface without assigning    |
|        | Example:                                                    | it an explicit IP address.                                 |

|         | Command or Action                                            | Purpose                                                                  |
|---------|--------------------------------------------------------------|--------------------------------------------------------------------------|
|         | Router(config-if)# ip unnumbered gigabitethernet             | 1                                                                        |
| Step 9  | no shutdown                                                  | Enables the management interface.                                        |
|         | Example:                                                     |                                                                          |
|         | Router(config-if) # no shutdown                              |                                                                          |
| Step 10 | exit                                                         | Exits virtual port group interface mode.                                 |
|         | Example:                                                     |                                                                          |
|         | Router(config-if)# exit                                      |                                                                          |
| Step 11 | virtual-service csr_mgmt                                     | Configures the <b>csr_mgmt</b> virtual services container and            |
|         | Example:                                                     | enters virtual services configuration mode.                              |
|         | Router(config) # virtual-service csr_mgmt                    |                                                                          |
| Step 12 | vnic gateway virtualportgroup                                | Creates a vNIC gateway interface for the virtual services                |
|         | virtual-port-group-number                                    | container and maps the vNIC gateway interface to the virtual port group. |
|         | Example:                                                     |                                                                          |
|         | Router(config-virt-serv)# vnic gateway virtualportgroup 0    |                                                                          |
| Step 13 | guest ip address remote-mgmt-ipv4-addr                       | Configures the remote-management IP address for the                      |
|         | Example:                                                     | vNIC gateway interface for the virtual services container.               |
|         | Router(config-virt-serv-intf) guest ip address 172.25.29.236 |                                                                          |
| Step 14 | exit                                                         | Exits virtual services interface configuration mode and                  |
|         | Example:                                                     | enters virtual services configuration mode.                              |
|         | Router(config-virt-serv-intf)# exit                          |                                                                          |
| Step 15 | activate                                                     | Activates the <b>csr_mgmt</b> virtual services container.                |
|         | Example:                                                     |                                                                          |
|         | Router(config-virt-serv)# activate                           |                                                                          |
| Step 16 | end                                                          | Exits virtual services configuration mode and enters global              |
|         | Example:                                                     | configuration mode.                                                      |
|         | Router(config-virt-serv)# end                                |                                                                          |

|         | Command or Action                                                                    | Purpose                                                                                                    |
|---------|--------------------------------------------------------------------------------------|----------------------------------------------------------------------------------------------------|
| Step 17 | ip route ip-address subnet-mask virtualportgroup virtual-port-group-number  Example: | Creates an IP route that maps to the virtual port group. Use the same IP address that was configured using the <b>guest ip address</b> command. |
|         | Router(config)# ip route 172.25.29.236<br>255.255.255.255 VirtualPortGroup0          |                                                                                                    |

## **Enabling Remote Management by the Cisco Prime Network Services Controller Host**

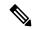

Note

The Cisco Prime Network Services Controller is unsupported using Cisco IOS XE Denali 16.3.1 or later, on the Cisco CSR 1000v.

The Cisco Prime Network Services Controller control point agent (CPA) is used to manage the interface between the Cisco CSR 1000v and the Cisco Prime Network Services Controller host. The Cisco Prime Network Services Controller CPA must be activated on the Cisco CSR 1000v before Cisco Prime Network Services Controller can be used to remotely manage the router.

You must use the Cisco IOS XE CLI to manually activate the Cisco Prime Network Services Controller CPA in the following situations:

- If you did not enable Cisco Prime Network Services Controller support through bootstrap when you deployed the OVA.
- If you are manually configuring the Cisco CSR 1000v when it is up and running.

For more information about installing the Cisco CSR 1000v by deploying the OVA, see Deploying the Cisco CSR 1000v OVA to the VM using vSphere and Deploying the Cisco CSR 1000v OVA to the VM using COT.

#### **SUMMARY STEPS**

- 1. enable
- 2. configure terminal
- **3.** remote-management
- **4. pnsc host** *ipv4-addr* **local-port** *number* **shared-secret** *string*
- 5. end
- 6. show remote-management status

#### **DETAILED STEPS**

|        | Command or Action | Purpose                            |
|--------|-------------------|------------------------------------|
| Step 1 | enable            | Enables privileged EXEC mode.      |
|        | Example:          | • Enter your password if prompted. |
|        | Example:          | Enter your password if prompted.   |

|        | Command or Action                                                                                                    | Purpose                                                                                                    |
|--------|----------------------------------------------------------------------------------------------------|----------------------------------------------------------------------------------------------------|
|        | Router> enable                                                                                                    |                                                                                                    |
| Step 2 | <pre>configure terminal Example: Router# configure terminal</pre>                                                                                                    | Enters global configuration mode.                                                                                                    |
| Step 3 | remote-management  Example:  Router(config) # remote-management                                                                                                    | Enters remote-management configuration mode.                                                                                                    |
| Step 4 | <pre>pnsc host ipv4-addr local-port number shared-secret string Example:  Router(cfg-remote-mgmt) # pnsc host 172.25.29.234 local-port 8443 shared-secret ********</pre> | Enables remote management by Cisco Prime Network Services Controller and sets up the access to the Cisco Prime Network Services Controller host.  • The <i>ipvr-address</i> represents the IP address of the Cisco Prime Network Services Controller host.  • The local-port is the TCP port number for receiving the HTTPS requests from Cisco Prime Network Services Controller. The valid range is from 1 to 65535. There is no default port number. The local-port number should not be the same port number configured with the ip http port command.  • The shared-secret configured in this step should match the shared-secret configured on Cisco Prime Network Services Controller. Once configured, only the encrypted version of the shared secret is displayed.  Note  When remote management by Cisco Prime Network Services Controller is enabled using this command, the REST API PUT, POST, and DELETE operations are disabled. However, the GET operation is still available. |
| Step 5 | <pre>end Example: Router(config-remote-mgmt) # end</pre>                                                                                                    | Exits configuration mode and enters privileged EXEC mode.                                                                                                    |
| Step 6 | <pre>show remote-management status Example: Router# show remote-management status RESTful-API: enabled</pre>                                                             | Displays the Cisco CSR 1000v remote management settings.                                                                                                    |

| Command or Action                                 | Purpose |
|---------------------------------------------------|---------|
| https port: 443                                   |         |
| PNSC CPA: enabled                                 |         |
| Host 172.27.208125 port 8443 shared-secret ****** |         |

### What to do next

Once remote management by Cisco Prime Network Services Controller is enabled, the following warning is displayed when entering the Cisco IOS XE CLI mode directly on the router:

WARNING: This device is managed by Prime Network Services Controller. RESTful API is read only. Changing configuration using CLI is not recommended.

See documentation for Cisco Prime Network Services Controller.

## Disabling Remote Management by the Cisco Prime Network Services Controller Host

#### **SUMMARY STEPS**

- 1. enable
- 2. configure terminal
- 3. remote-management
- 4. no pnsc host ipv4-addr local-port number shared-secret string
- 5 end
- **6.** show remote-management status

## **DETAILED STEPS**

|        | Command or Action          | Purpose                                      |
|--------|----------------------------|----------------------------------------------|
| Step 1 | enable                     | Enables privileged EXEC mode.                |
|        | Example:                   | • Enter your password if prompted.           |
|        | Router> enable             |                                              |
| Step 2 | configure terminal         | Enters global configuration mode.            |
|        | Example:                   |                                              |
|        | Router# configure terminal |                                              |
| Step 3 | remote-management          | Enters remote-management configuration mode. |
|        | Example:                   |                                              |

|        | Command or Action                                                                                     | Purpose                                                                                                    |
|--------|----------------------------------------------------------------------------------------------------|----------------------------------------------------------------------------------------------------|
|        | Router(config)# remote-management                                                                     |                                                                                                    |
| Step 4 | no pnsc host ipv4-addr local-port number shared-secret string                                         | Disables remote management by Cisco Prime Network Services Controller.                                                                                           |
|        | Example:  Router(cfg-remote-mgmt) # no pnsc host 172.25.29.234 local-port 8443 shared-secret ******** | Note When remote management by Cisco Prime Network Services Controller is disabled using this command, the REST API PUT, POST and DELETE operations are enabled. |
| Step 5 | end                                                                                                   | Exits configuration mode and enters privileged EXEC mode.                                                                                                    |
|        | Example:                                                                                              |                                                                                                    |
|        | Router(cfg-remote-mgmt)# end                                                                          |                                                                                                    |
| Step 6 | show remote-management status                                                                         | Displays the Cisco CSR 1000v remote management settings.                                                                                                    |
|        | Example:                                                                                              |                                                                                                    |
|        | Router# show remote-management status                                                                 |                                                                                                    |
|        | RESTful-API: enabled                                                                                  |                                                                                                    |
|        | https port: 443                                                                                       |                                                                                                    |
|        | PNSC CPA: disabled                                                                                    |                                                                                                    |
|        | Host 172.27.208.125 port 8443 shared-secret *******                                                   |                                                                                                    |

Disabling Remote Management by the Cisco Prime Network Services Controller Host